## **РУКОВОДСТВО ПО ИСПОЛЬЗОВАНИЮ ПРОГРАММЫ AVN2 WEB.**

Программа **AVN2 WEB** предназначена для создания и корректировки анкетных данных студентов.

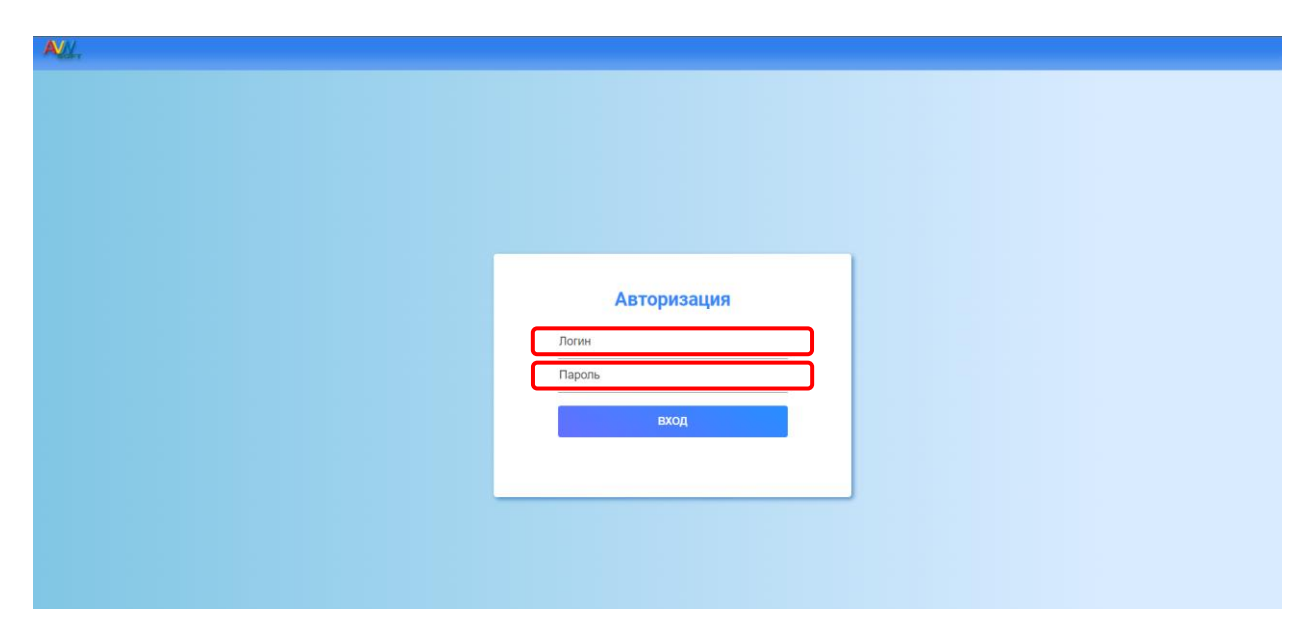

*Рис.1 Страница входа.*

После авторизации перенаправляет на страницу со списком студентов. На верху списка есть поле для поиска по ФИО студента. Есть кнопка «**Добавить нового**» для добавления студента.

| Ξ  | Поиск                   |                              |                                | CNNCOK<br>СТУДЕНТОВ | Добавить нового |
|----|-------------------------|------------------------------|--------------------------------|---------------------|-----------------|
|    |                         | $\bullet$                    | Асанкожоев Эрлан Талантбекович |                     | <b>Fpynna</b>   |
| 這  | $\overline{\mathbf{2}}$ | $\qquad \qquad \blacksquare$ | Ааламбек кызы Гулкайда         |                     | <b>Fpynna</b>   |
|    | $\mathbf{3}$            | $\circ$                      | Аалиев Азамат Канатбекович     |                     | <b>Fpynna</b>   |
| ۰  | 4<br>-                  | $\bigcap$                    | Аалиев Айдар Майрамбекович     |                     | <b>Fpynna</b>   |
|    | 5                       | $\bigcap$                    | Аалиев Бабажан Самарбекович    |                     | <b>Fpynna</b>   |
|    | 6                       | $\overline{\phantom{0}}$     | Аалиев Базарбай Абазбекович    |                     | <b>Fpynna</b>   |
|    | $\overline{7}$<br>-     | Ω                            | Аалиев Бекжан Бактыбекович     |                     | <b>Fpynna</b>   |
|    | 8<br>$\sim$             | $\bigcap$<br>÷               | Аалиев Бектурсун Бекназарович  |                     | <b>Fpynna</b>   |
|    | 9                       | $\bigcap$<br>÷               | Аалиев Жумакадыр Абылович      |                     | <b>Fpynna</b>   |
|    | 10                      | $\bigcap$                    | Аалиев Ислам Мирланович        |                     | <b>Fpynna</b>   |
|    | 11                      | $\blacksquare$               | Аалиев Ислам Русланович        |                     | <b>Fpynna</b>   |
|    | 12<br>-                 | $\bullet$                    | Аалиева asdasd asdasd          |                     | <b>Fpynna</b>   |
|    | 13<br>-                 | $\bullet$                    | Аалиева Ажар Астарбековна      |                     | <b>Fpynna</b>   |
|    | 14<br>-                 | $\bigcap$                    | Аалиева Айжан                  |                     | <b>Fpynna</b>   |
|    | 15<br>-                 | $\bullet$                    | Аалиева Айжан Майрамбековна    |                     | <b>Fpynna</b>   |
|    | 16<br>-                 | $\bullet$                    | Аалиева Айпери Майрамбековна   |                     | <b>Fpynna</b>   |
|    | 17<br>$\sim$            | $\bullet$                    | Аалиева Бактыгул Тынаевна      |                     | <b>Fpynna</b>   |
| r. | 18                      | $\bullet$                    | Аалиева Кумушай Бекназаровна   |                     | <b>Fpynna</b>   |

*Рис. 2 Страница со списком студентов.*

**В левой части всех страниц будет находится меню программы. После выбора одного студента добавится еще страницы. В самом в низу меню есть кнопка выхода.**

Для просмотра группы студента нужно нажать на кнопку «**Группа**» в списке.

| $\equiv$  | Поиск                                                             | список<br>СТУДЕНТОВ                                         |           | Добавить нового             |
|-----------|-------------------------------------------------------------------|-------------------------------------------------------------|-----------|-----------------------------|
|           | $\boldsymbol{\Omega}$<br>1                                        | Асанкожоев Эрлан Талантбекович                              |           | Группа                      |
| 這         | e<br>$\overline{2}$                                               | Ааламбек кызы Гулкайда                                      |           | Группа                      |
| π         | $\bullet$<br>$\overline{3}$                                       | Аалиев Азамат Канатбекович                                  |           | <b><i><u>Fpynna</u></i></b> |
| ė₩        | e<br>$\overline{4}$                                               | Аалиев Айдар Майрамбекович                                  |           | <b>Fpynna</b>               |
| 血         | e<br>$5\overline{5}$                                              | Аалиев Бабажан Самарбекович                                 |           | <b>Группа</b>               |
| ů         | $\bigcap$<br>6<br>÷                                               |                                                             |           | pynna                       |
| $\bullet$ | $\bigcap$<br>$\overline{7}$<br>÷<br>-                             | Дополнительная информация для: Аалиев Жумакадыр<br>Абылович | $\times$  | pynna                       |
| E.        | $\overline{\phantom{0}}$<br>8<br>÷                                | l'pynna:                                                    | АДзэ-1-19 | pynna                       |
|           | $\blacksquare$<br>9<br>۰                                          | Оплата:                                                     | Да        | snnyo                       |
| $\bullet$ | $\begin{array}{c} \n \square \end{array}$<br>10 <sup>°</sup><br>٠ | Оценки:                                                     | Нет       | snnyq                       |
|           | $\qquad \qquad \Box$<br>11<br>۰                                   | Возврат:                                                    | Есть      | sinnyo                      |
|           | $\bullet$<br>12                                                   |                                                             |           | pynna                       |
|           | $\circ$<br>13                                                     | Аалиева Ажар Астарбековна                                   |           | <b>Fpynna</b>               |
|           | e<br>14                                                           | Аалиева Айжан                                               |           | Группа                      |
|           | $\bullet$<br>15                                                   | Аалиева Айжан Майрамбековна                                 |           | <b>Fpynna</b>               |
|           | $\bullet$<br>16                                                   | Аалиева Айпери Майрамбековна                                |           | <b>Fpynna</b>               |
|           | $\Omega$<br>17                                                    | Аалиева Бактыгул Тынаевна                                   |           | <b>Fpynna</b>               |

*Рис. 3 Группа студентов.*

По нажатию на одного студента в списке, переходит на страницу с личными данными студента. Все поля являются изменяемыми, можно изменять данные.

В шапке есть кнопка «**Добавить нового**» для добавление новых записей. Если хотите сохранить последние изменения, нажмите на кнопку «**Сохранить**». Если хотите удалить запись тогда кнопка «**Удалить**», удаляет студента если это возможно.

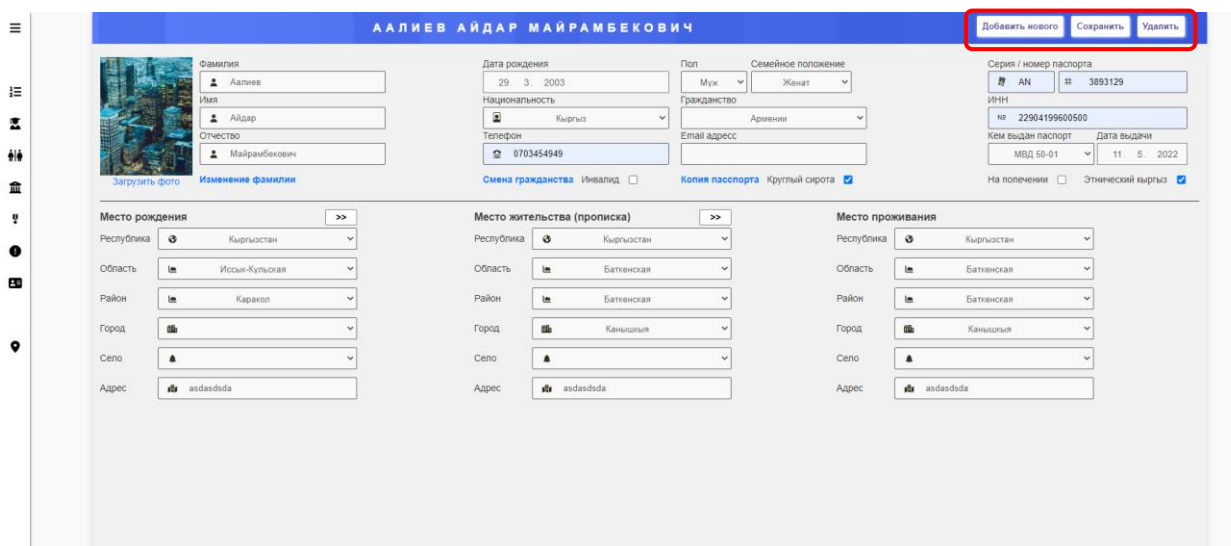

### *Рис. 4 Данные студента.*

Чтобы изменить фото студента нажмите на «**Загрузить фото**», откроется модальное окно, нажмите на кнопку «**Выбрать файл**» и туда загрузите фото и выделите нужный участок и нажмите «Сохранить».

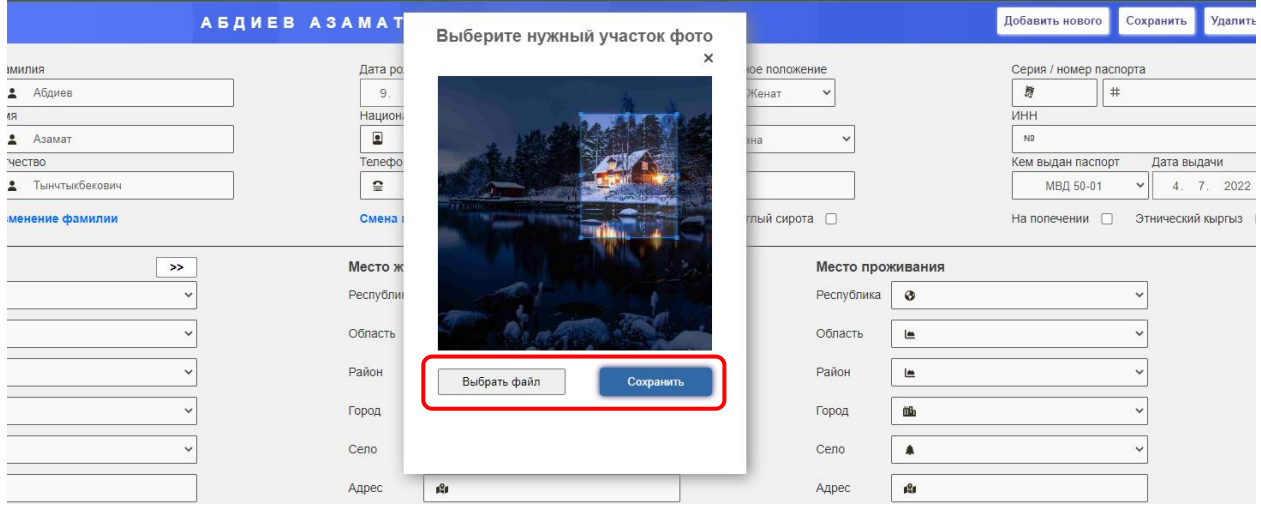

*Рис. 5 Загрузка фото студента.*

Для изменения ФИО нажмите ссылку «**Изменение фамилии**»

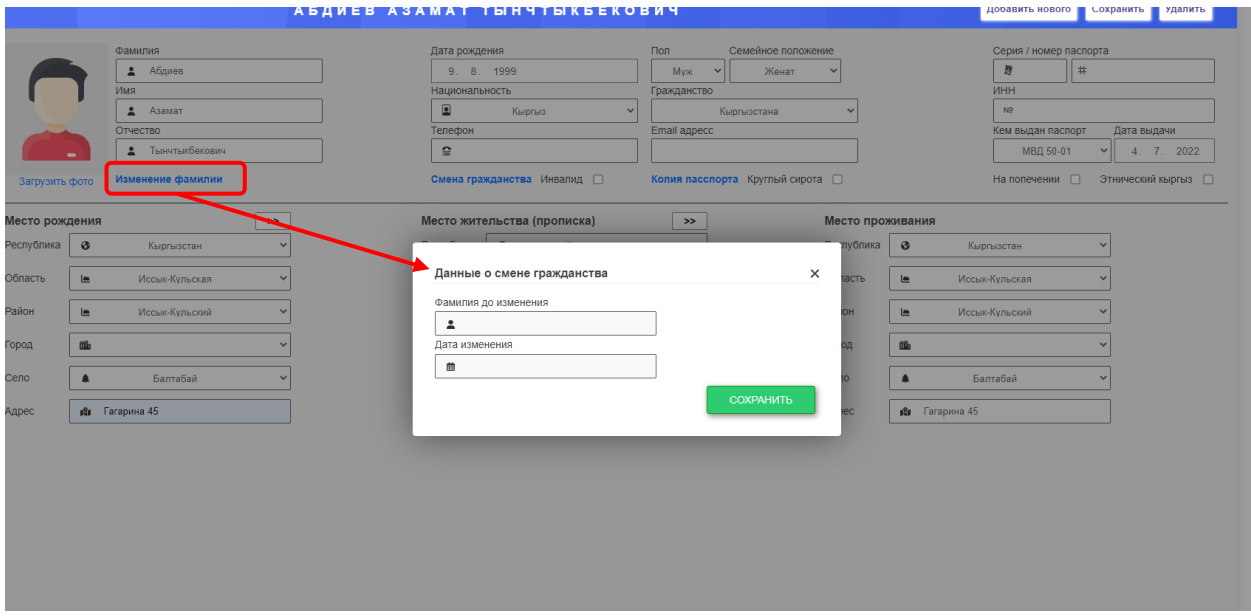

*Рис. 7 Смена фамилии.* 

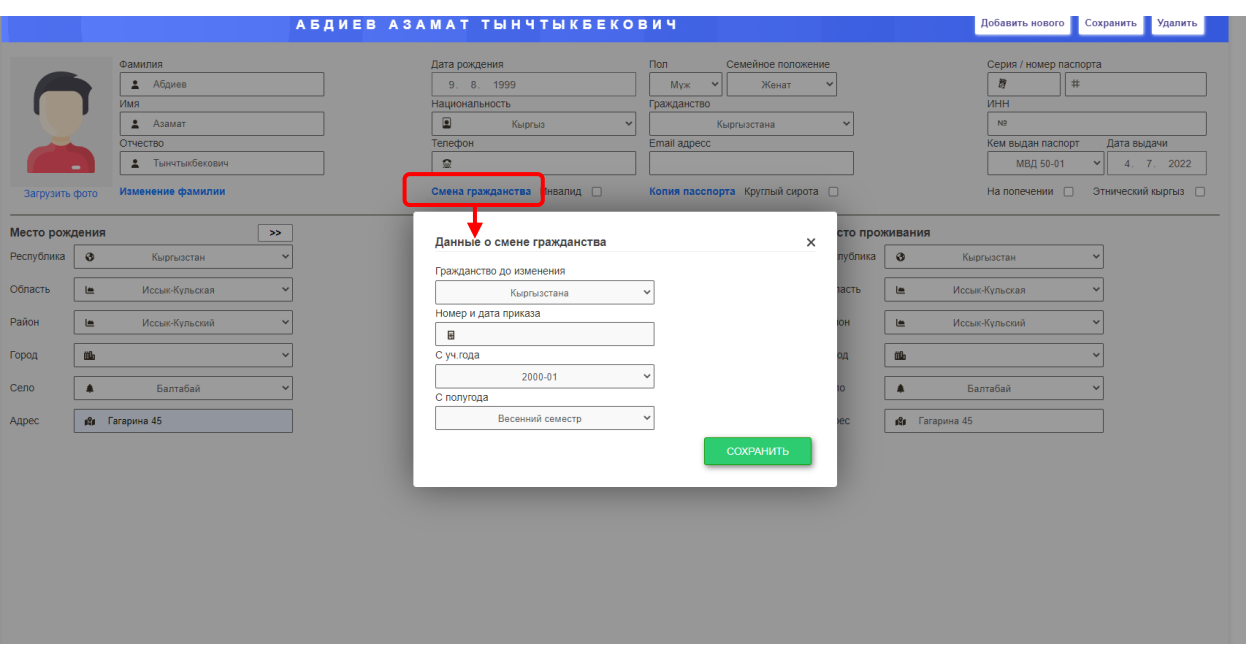

# Для смены гражданство нажмите ссылку «**Смена гражданства**»

*Рис. 6 Смена гражданства.* 

| Для            | загрузки          | копии   | паспорта                  |  | нажмите                           | ссылку |
|----------------|-------------------|---------|---------------------------|--|-----------------------------------|--------|
|                | Отчество          | $\circ$ | 05055524044               |  | example.@gmail.com                |        |
| Загрузить фото | Изменение фамилии |         | Смена гражданства Инвалид |  | Копия пасспорта Круглый<br>сирота |        |

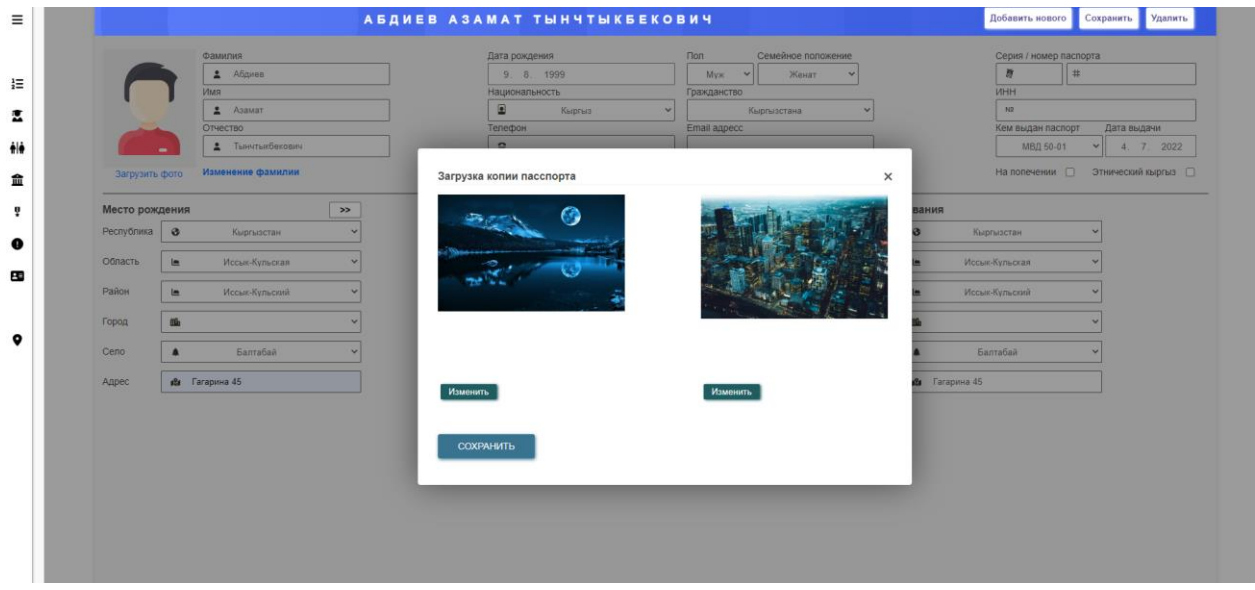

*Рис. 8 Модальное окно для загрузки копии паспорта.*

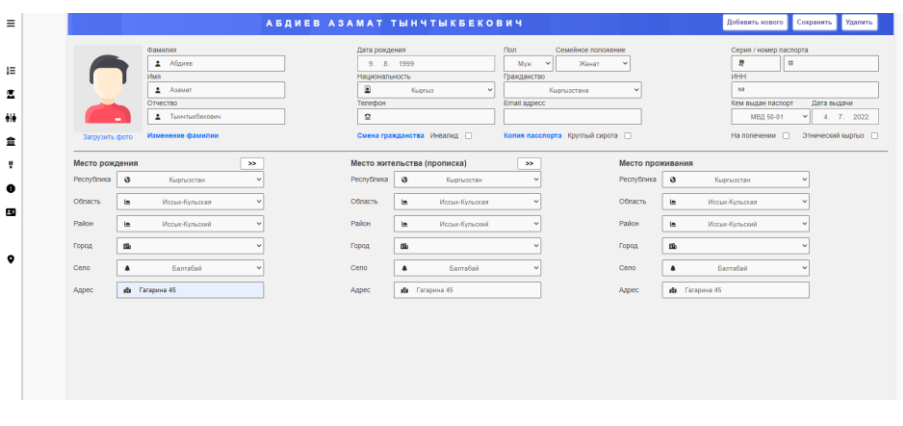

*Рис. 9 Станица личные данные студента.*

## **Страница с информации о родителей студента.**

Содержит данные о родителей студента, можно изменять данные. Для сохранения нажмите кнопку «**Сохранить**».

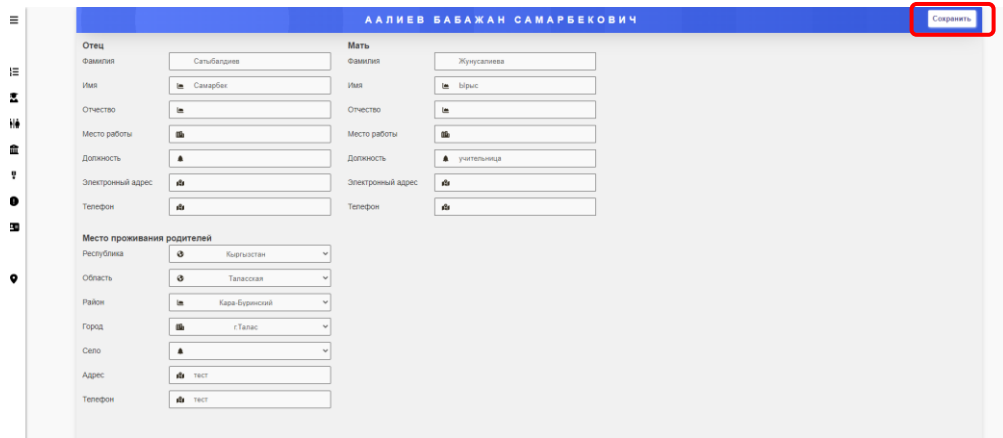

*Рис. 10 страница родители студента.*

Страница «**Образование студента**», содержит информацию об образовании студента.

|                        | 2 среднее профессиональное - "Лицей Семетей" |                                               |               |                |  |
|------------------------|----------------------------------------------|-----------------------------------------------|---------------|----------------|--|
|                        |                                              |                                               |               |                |  |
| Инфомация о школе      |                                              | Оригинал Дипома                               |               | $\blacksquare$ |  |
| Республика             | <b>д</b> Кыргызстан                          | Закончил на отлично                           |               |                |  |
| Область                | Xanan-Aбancean                               | Закончил золотой медалью                      |               | п              |  |
| Район                  | ArcsidoorA                                   | Призер олимпиад                               |               | u              |  |
| <b>Город</b>           | $\hat{\mathbf{a}}$                           | Аттестат или диплом (да-аттестат, нет-диплом) |               | ø              |  |
| Ceno                   | $\Delta$ An-Wan                              | Серия аттестата/диплома du                    |               |                |  |
| Тип учебного заведения | <b>A</b> NE17 you M Cugarrosa                | Номер аттестата/диплома                       | A CA          |                |  |
|                        |                                              | Год окончания                                 | da 24.06.2009 |                |  |
| Учебное заведения      | di cpeavos unona                             | Копия аттестата                               |               |                |  |
|                        |                                              |                                               |               |                |  |
|                        |                                              |                                               |               |                |  |
|                        |                                              |                                               |               |                |  |
|                        |                                              |                                               |               |                |  |
|                        |                                              |                                               |               |                |  |
|                        |                                              |                                               |               |                |  |

*Рис. 11 «Образование студента».*

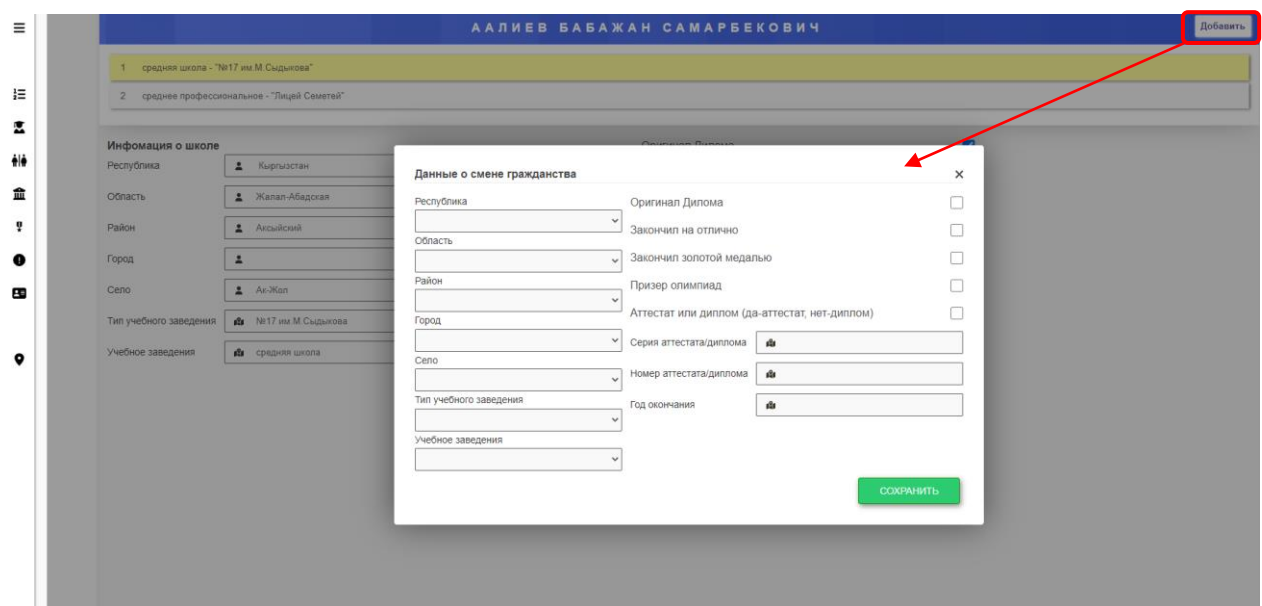

*Рис. 12 для добавления нового образования.*

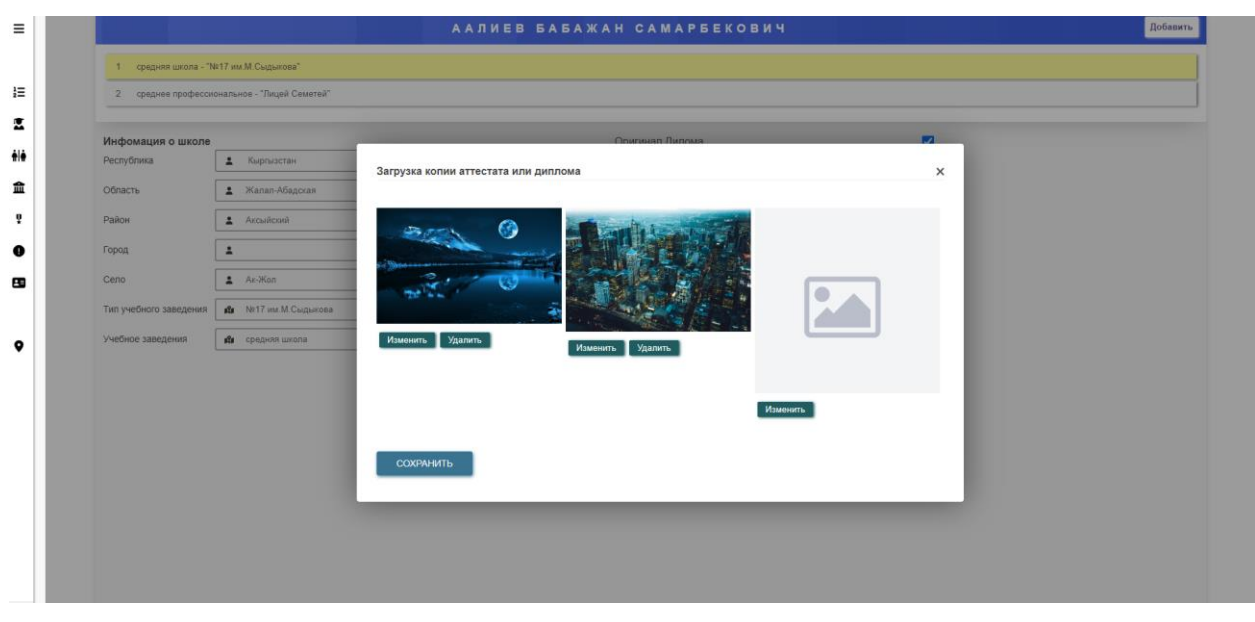

*Рис. 13 Модальное окно для просмотра и загрузки копии аттестата или диплома.*

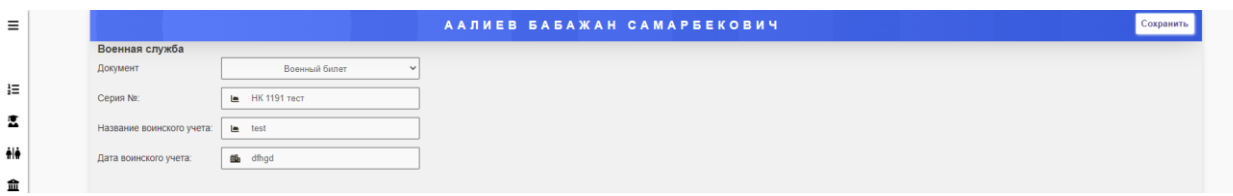

#### **Страница с данными о военной службе студента.**

*Рис. 14 «Военная служба студента».*

#### **Страница с дополнительной информацией о студенте.**

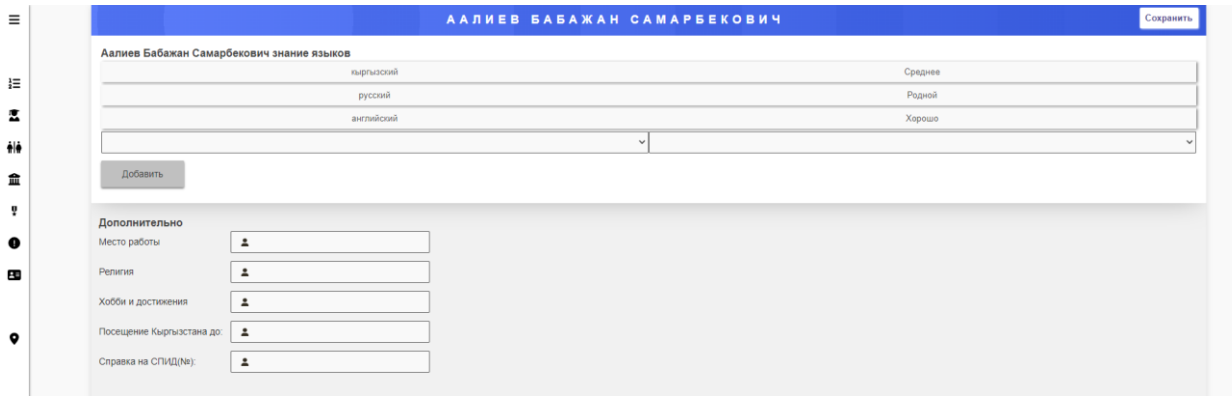

*Рис. 15 Дополнительные данные студента.*

Станица справочник. Все данные в справочниках можно изменять, посмотреть, добавлять новые.

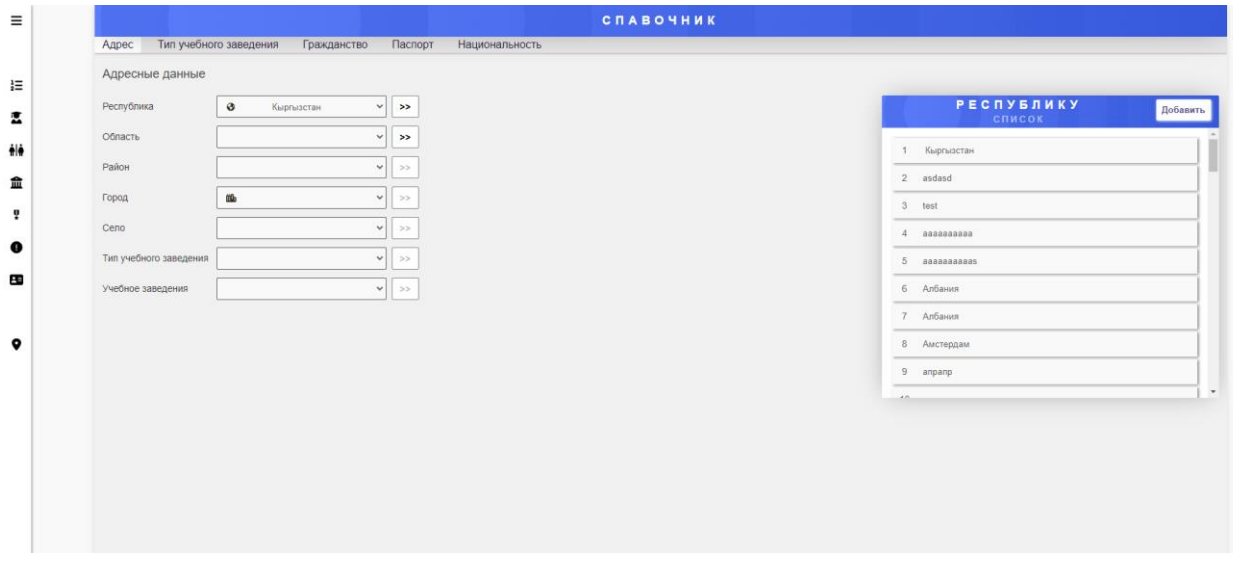

Рис. 16 Страница «Справочник».

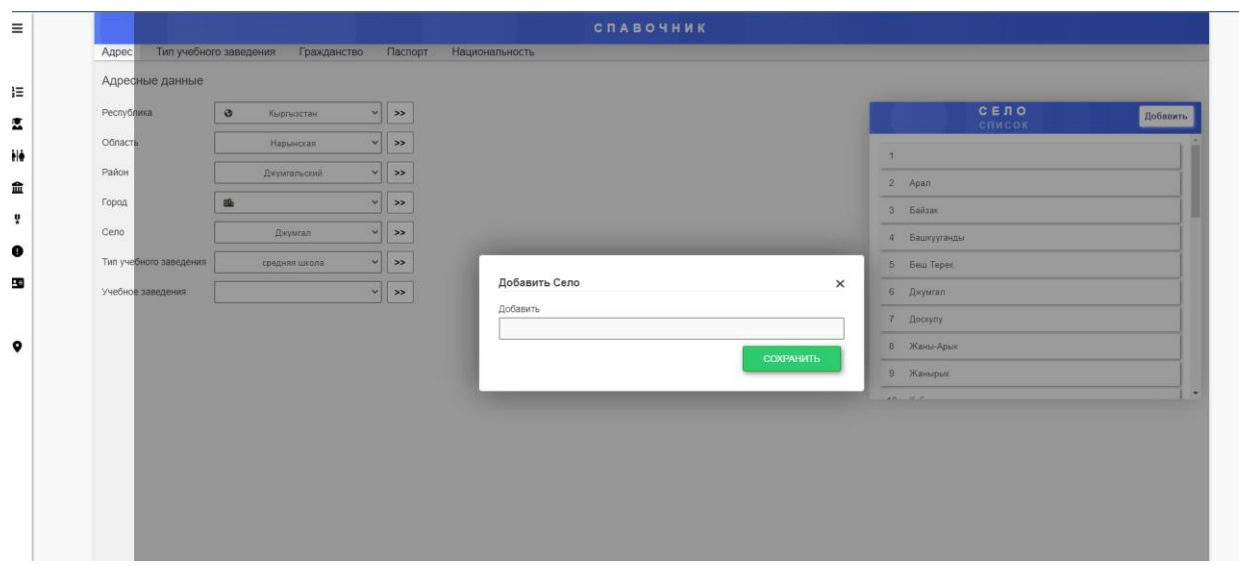

*Рис. 17 модальное окно для добавления.*